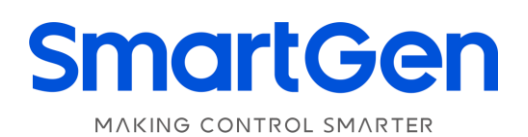

# **AIN16-C**

# **ANALOG INPUT MODULE**

# **USER MANUAL**

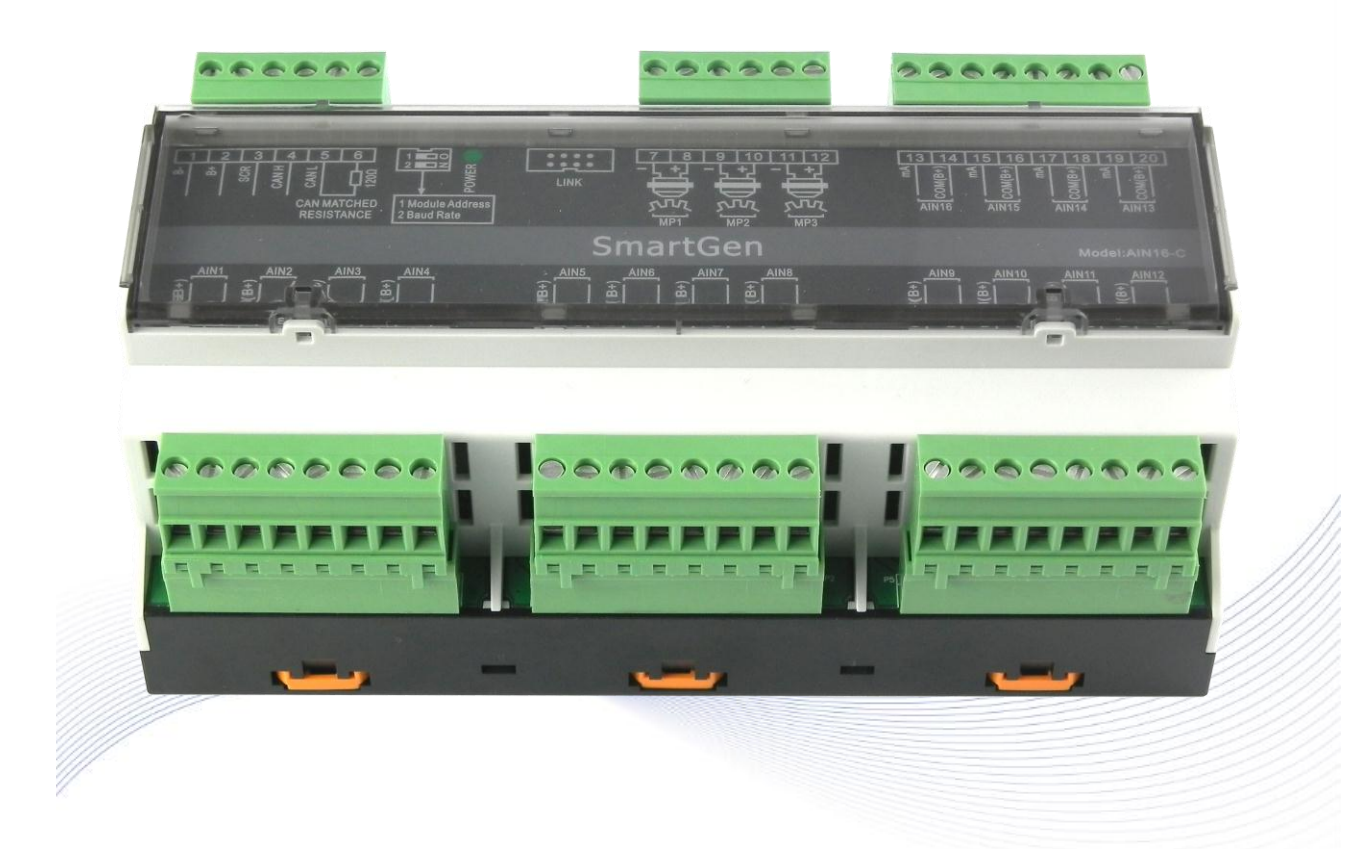

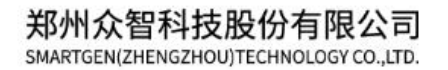

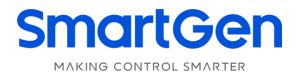

# **SmartGenRegistered Trademark No.28 Xuemei Street, Zhengzhou, Henan, China**

**Tel:** +86-371-67988888/67981888/67992951 +86-371-67981000(overseas) **Fax:** +86-371-67992952 **Email:** [sales@smartgen.cn](mailto:sales@smartgen.cn) **Web:** [www.smartgen.com.cn](http://www.smartgen.com.cn/) [www.smartgen.cn](http://www.smartgen.cn/)

All rights reserved. No part of this publication may be reproduced in any material form (including photocopying or storing in any medium by electronic means or other) without the written permission of the copyright holder.

SmartGen Technology reserves the right to change the contents of this document without prior notice.

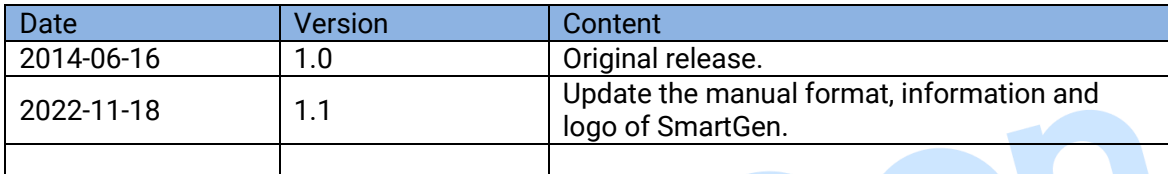

#### **Table 1 Software Version**

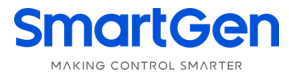

This manual is suitable for AIN16-C Analog Input Module only.

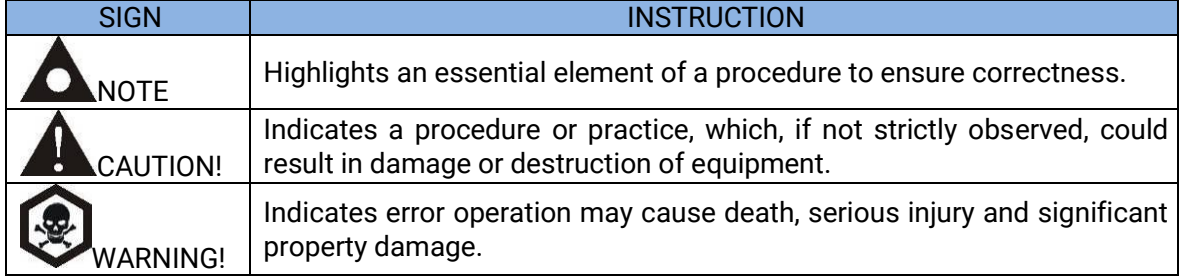

#### **Table 2 Clarification of Notation**

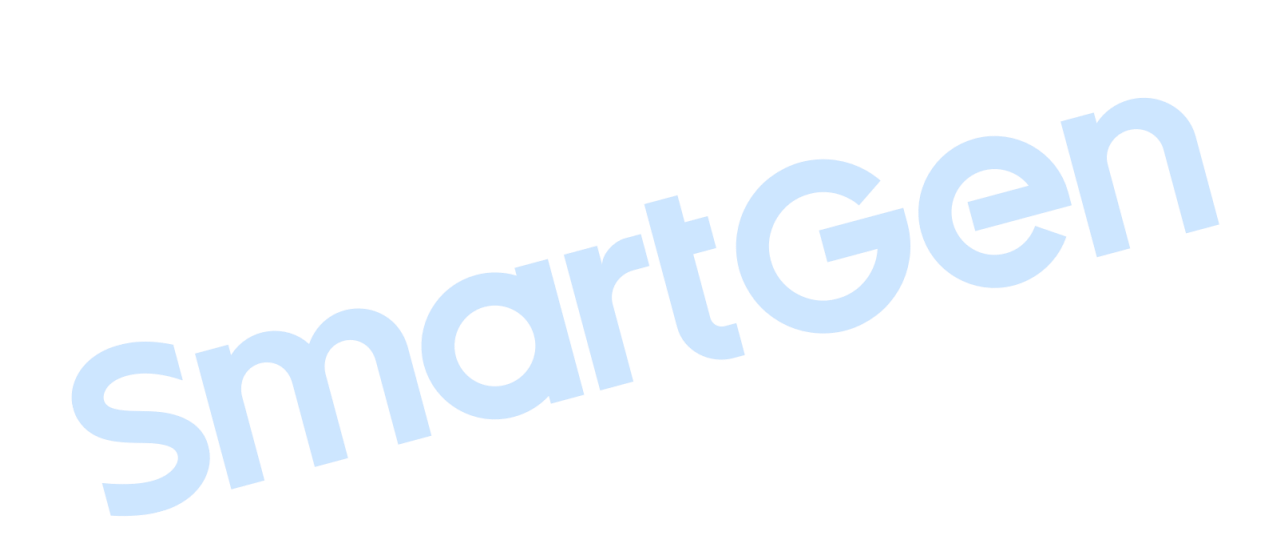

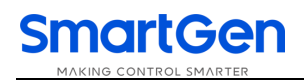

# **CONTENTS**

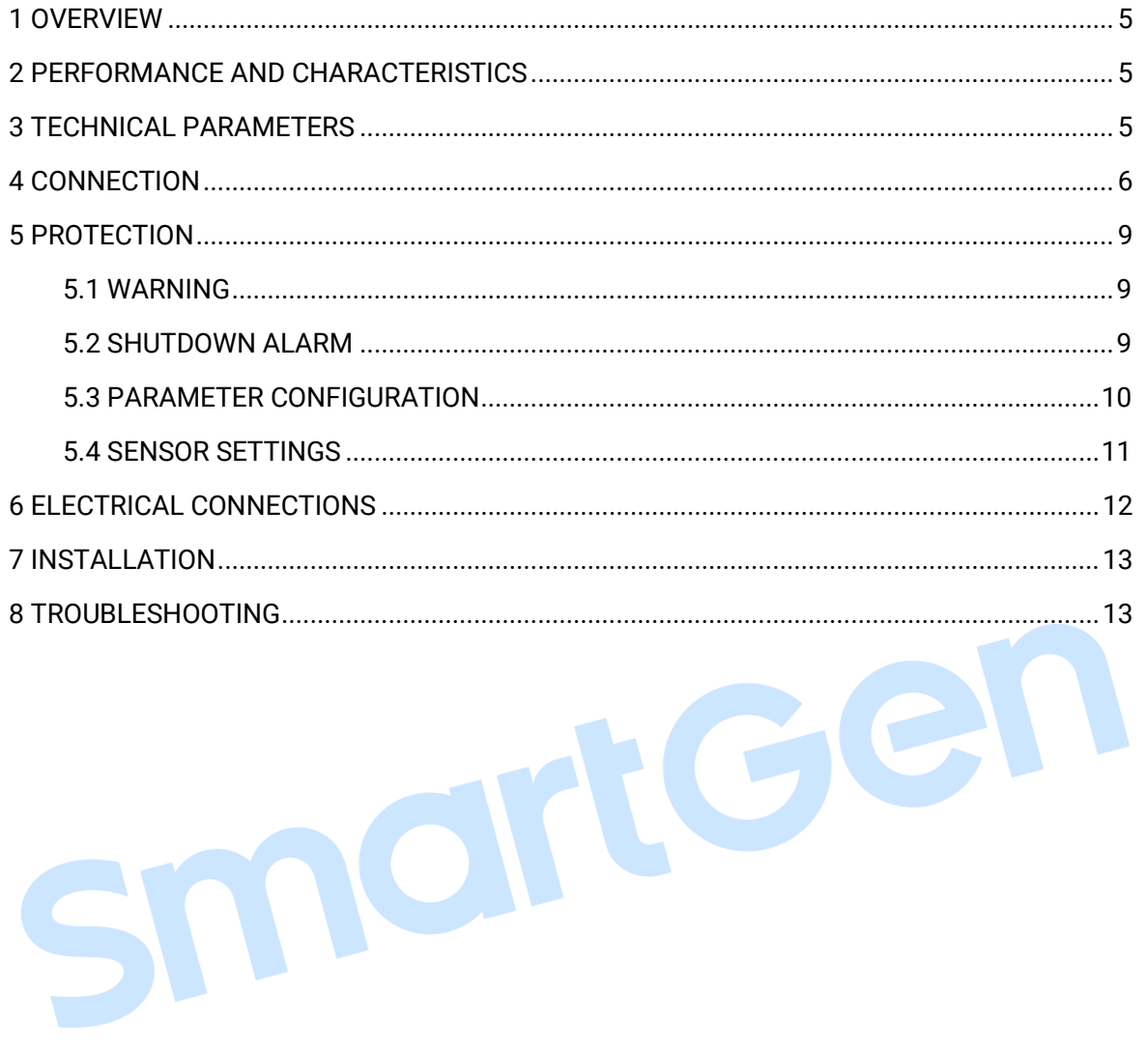

<span id="page-4-0"></span>AIN16-C analog input module is an expansion module which has 16 analog input channels and each channel is 4mA~20mA current sensor input. The data are transmitted to the HMC9000 controller for processing via CANBUS port. Different alarm threshold values can be set for each sensor via HMC9000 controller, enabling module to basically meet all kinds of customer demands.

### <span id="page-4-1"></span>**2 PERFORMANCE AND CHARACTERISTICS**

- $\triangleright$  With ARM-based 32-bit SCM, high integration of hardware and more reliable;
- $\triangleright$  Must be used with HMC9000 together;
- CANBUS communication baud rate can be set as 250kbps or 125kbps via dial switch;
- $\triangleright$  Module address can be set as 1 or 2.
- $\triangleright$  Widely power supply range DC(18~35)V, suitable to different starting battery voltage environment;
- $\geqslant$  35mm rail mounting type;
- Modular design, pluggable terminal, compact structure with easy installation.

#### <span id="page-4-2"></span>**3 TECHNICAL PARAMETERS**

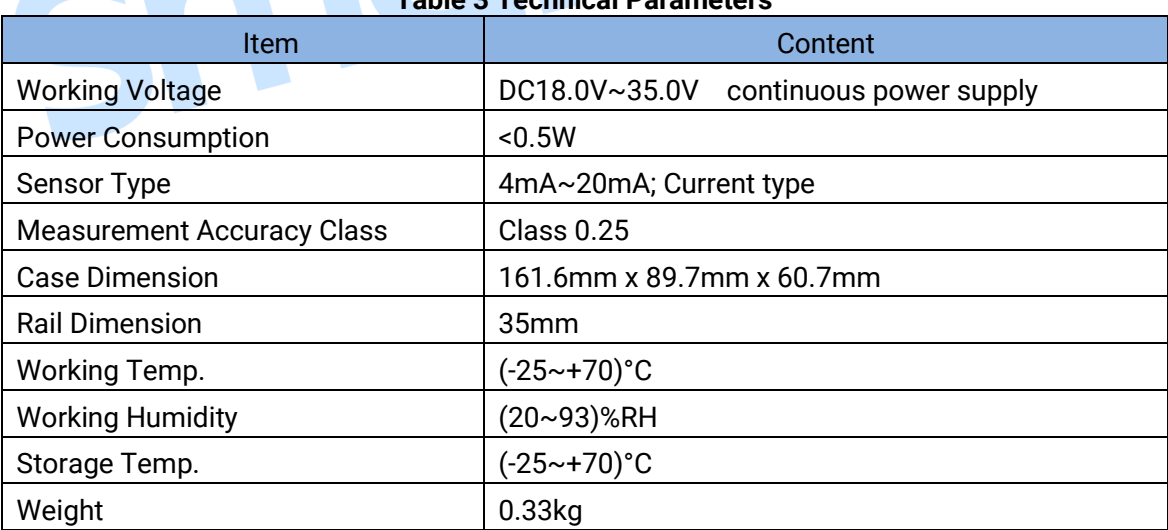

#### **Table 3 Technical Parameters**

# <span id="page-5-0"></span>**4 CONNECTION**

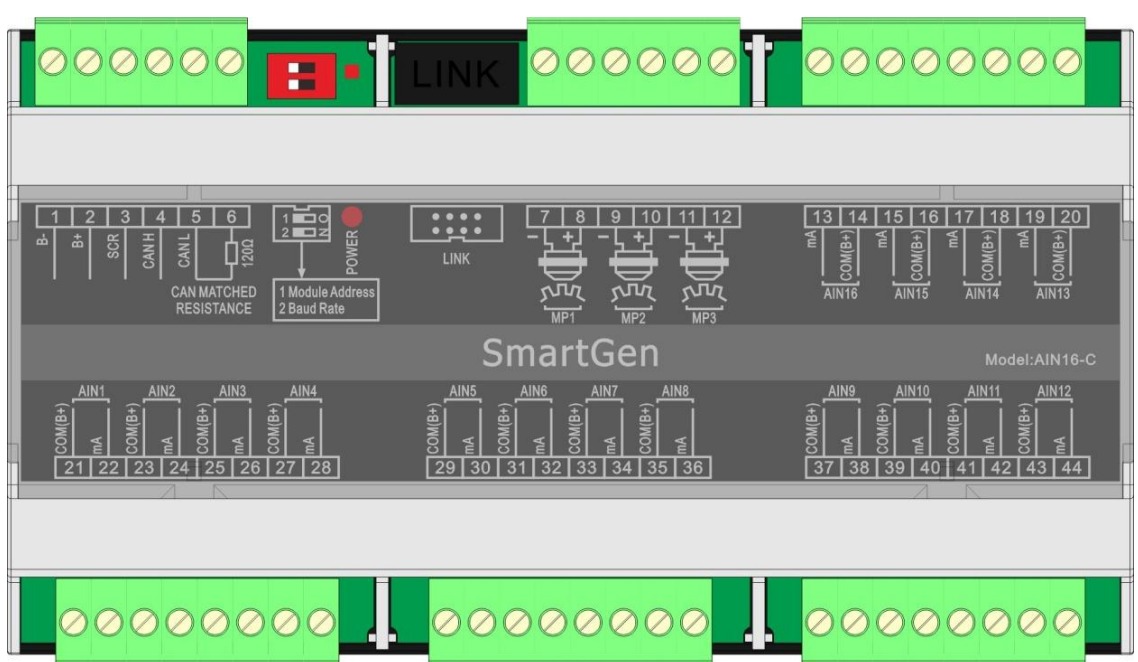

**Fig.1- AIN16-C Front Panel**

## **Table 4 Terminal Description**

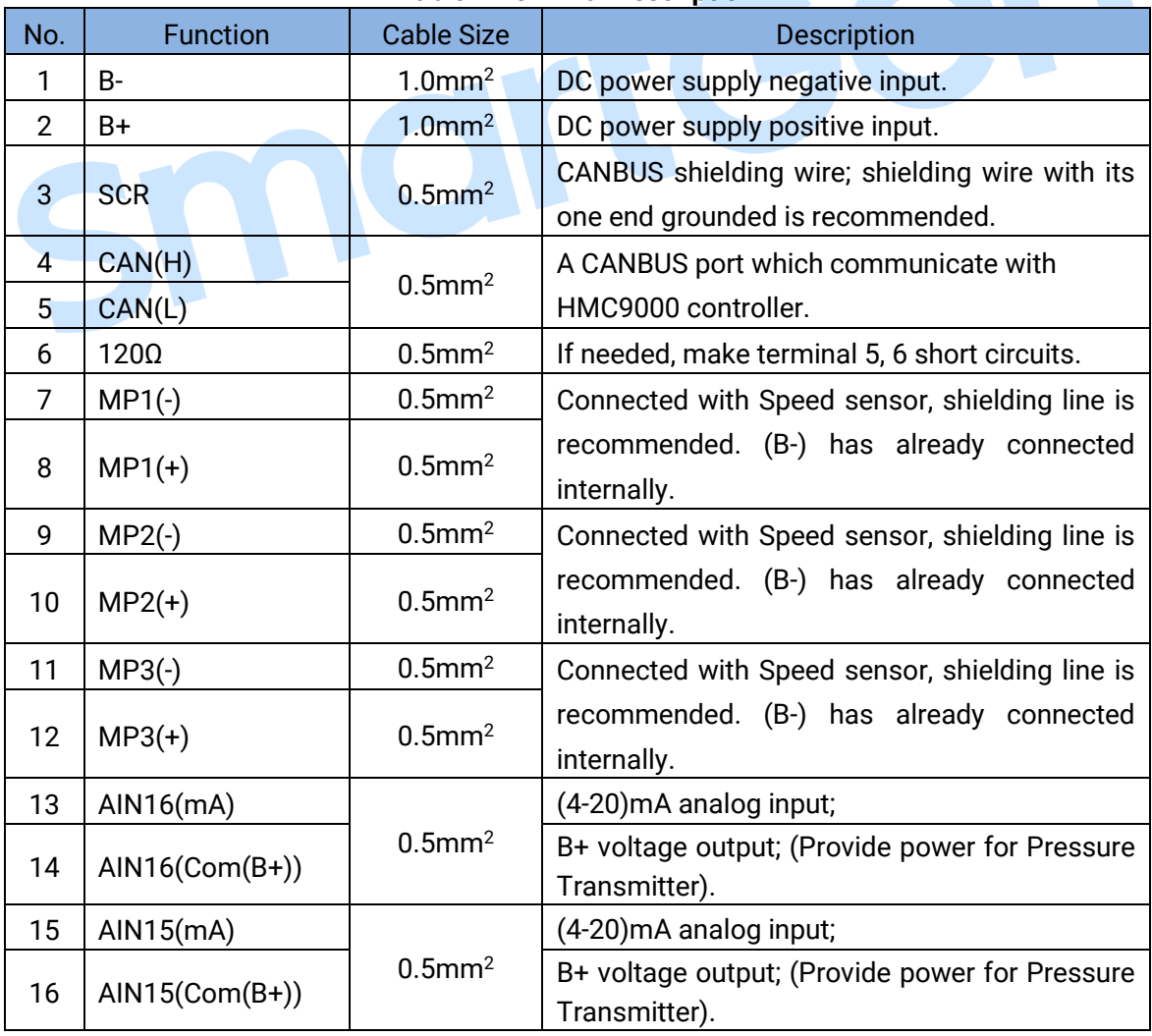

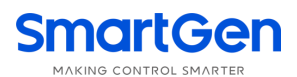

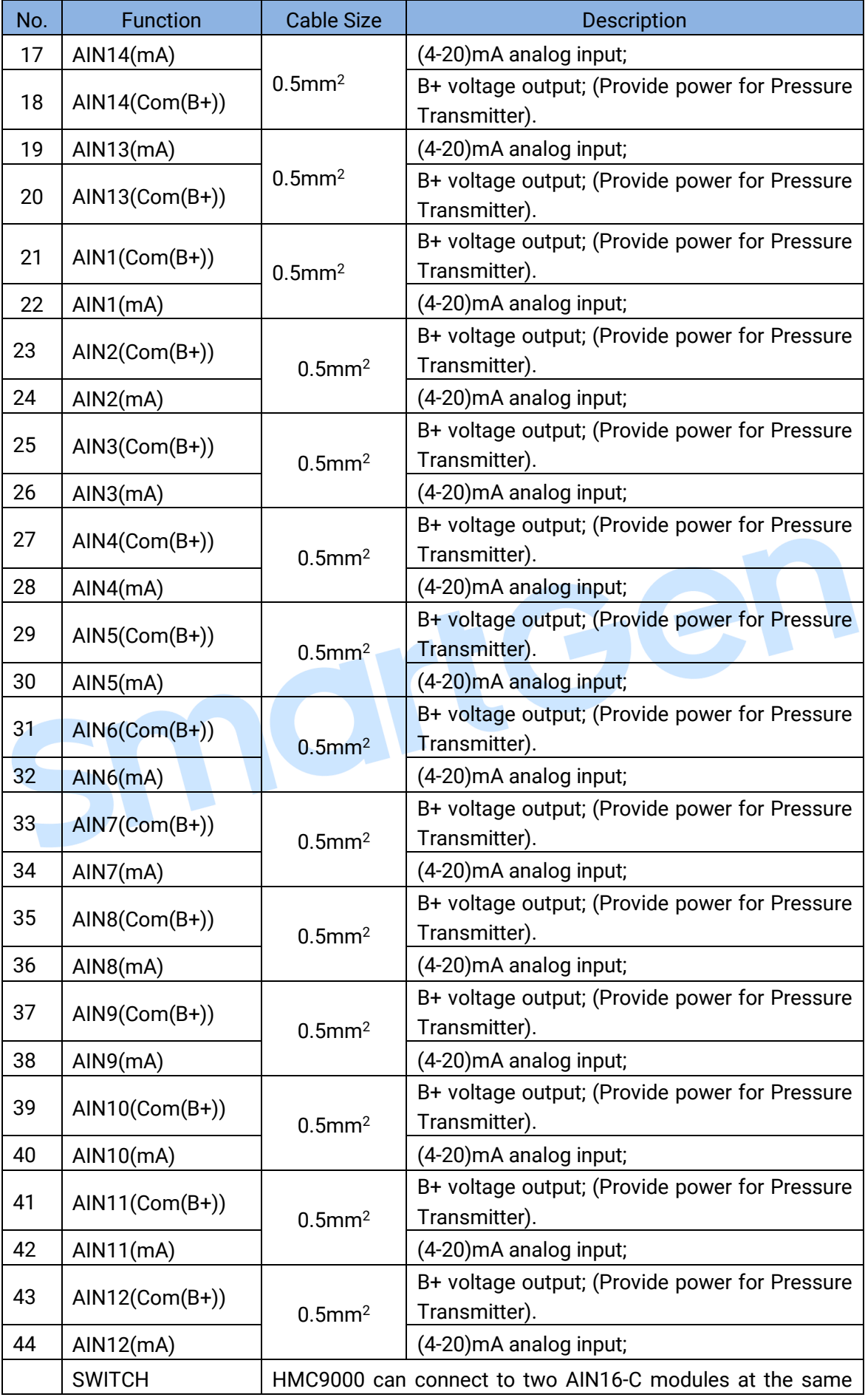

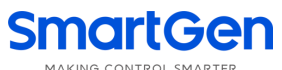

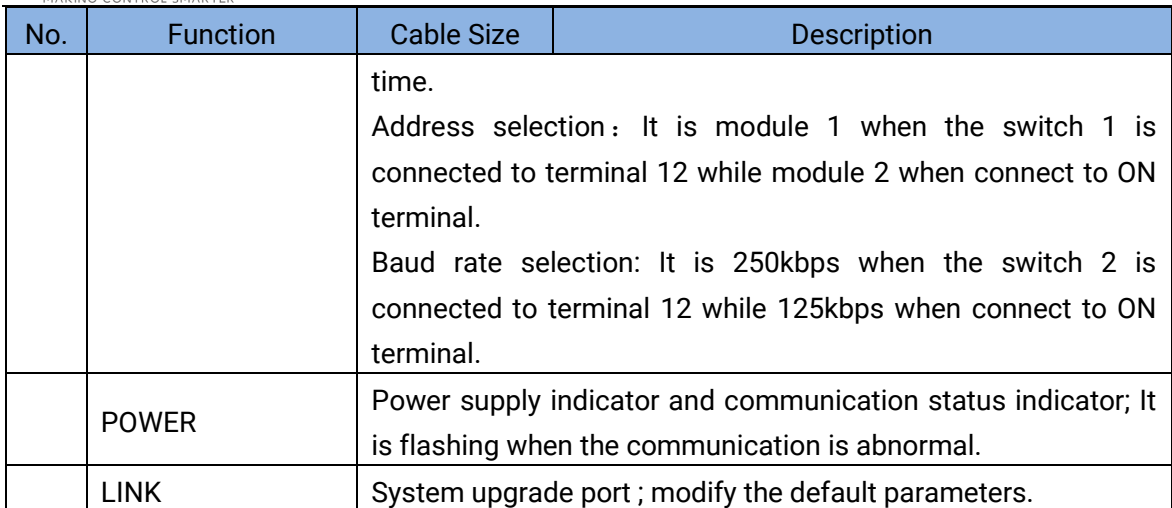

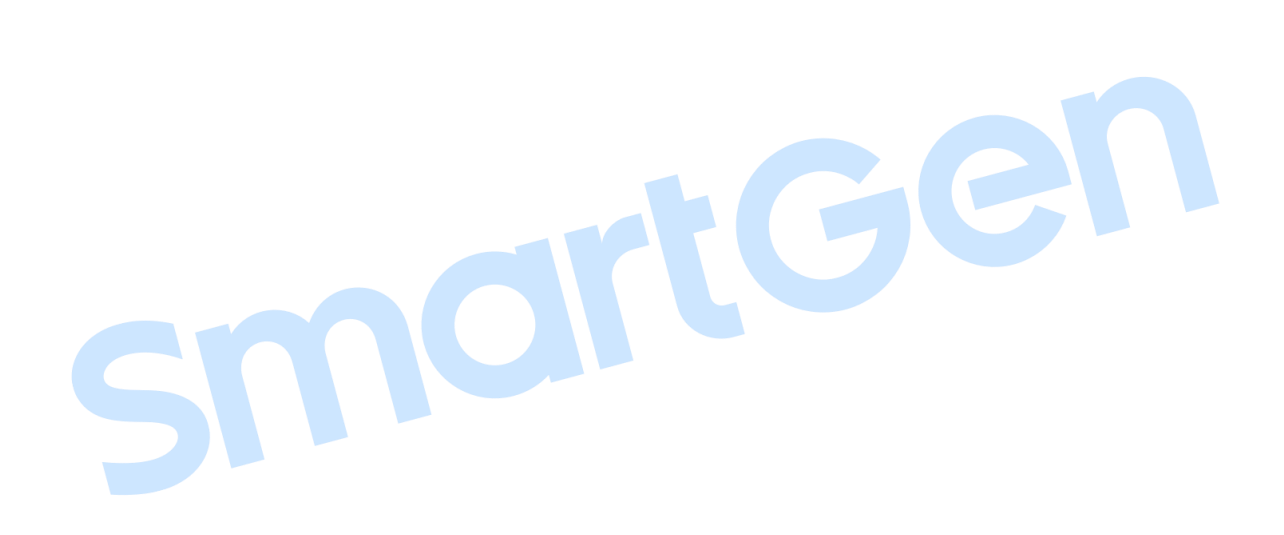

# <span id="page-8-0"></span>**SmartGen 5 PROTECTION**

All data can be protected via HMC9000 controller. HMC9000 can connect to two AIN16-C modules at the same time and users can select module address via dial switch. Following parameters can be set via HMC9000:

- 1. AIN16-C module enable: HMC9000 can communicate with the module and collect the AIN16-C data only when the module is enabled;
- 2. Alarm threshold and alarm enable of each sensor;

AIN16-C can collect data only and all alarms are initiated by HMC9000 controller. HMC9000 will initiate alarm when the sensor value is abnormal. There are two kinds of alarm: warning alarm and shutdown alarm. All alarms are handled by HMC9000 controller only.

#### <span id="page-8-1"></span>**5.1 WARNING**

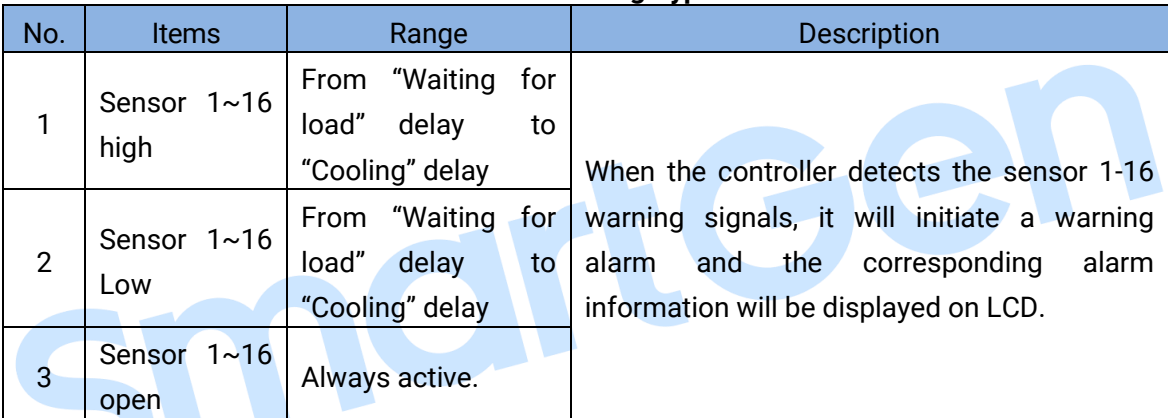

## **Table 5 Warning Types**

### <span id="page-8-2"></span>**5.2 SHUTDOWN ALARM**

### **Table 6 Shutdown Types**

<span id="page-8-3"></span>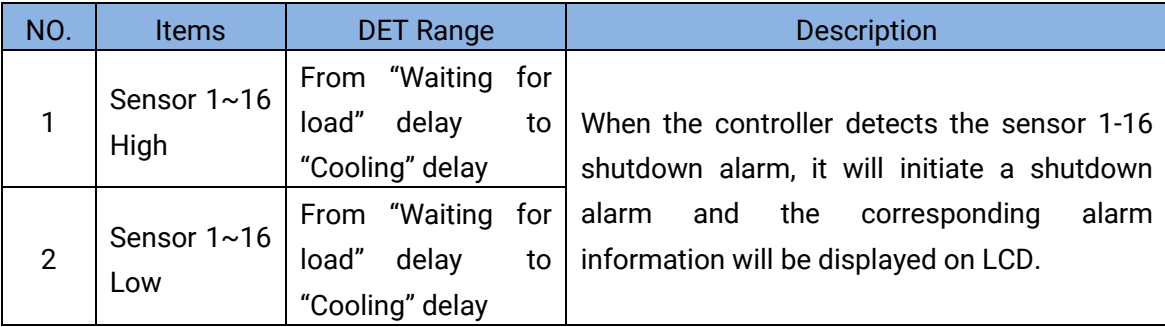

## **5.3 PARAMETER CONFIGURATION**

AIN16-C parameters can be set via HMC9000 controller or HMC9000 PC software; more details please refer to specific instruction of HMC9000.

#### **Table 7 Parameter Configuration**

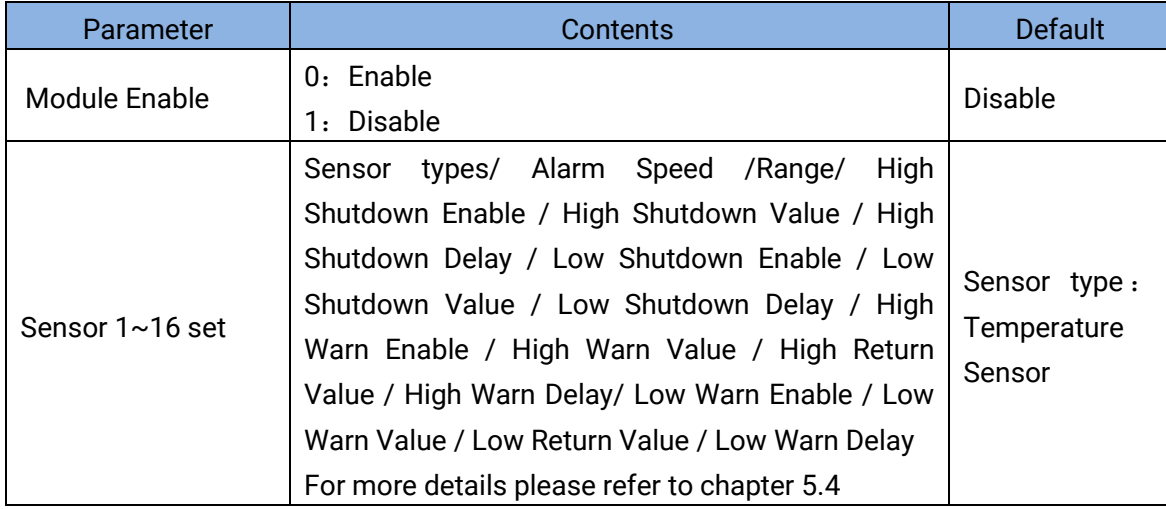

## <span id="page-10-0"></span>**5.4 SENSOR SETTINGS**

## **Table 8 Sensor Setting** NO. I ltems I Contents Remarks 1 | Sensor types 0: Not Used 1: Oil Pressure Sensor 2: Temperature Sensor 2 | Sensor Curve | 4-20mA 3 Alarm Speed (0-200)% 4 Range (current type) (0-6000)kpa 5 | High Shutdown Enable 0: Enable 1: Disable 6 High Shutdown Value (0-6000) 7 | High Shutdown Delay | (0-3600)s 8 | Low Shutdown Enable 0: Enable 1: Disable 9 | Low Shutdown Value | (0-6000) 10 | Low Shutdown Delay | (0-3600)s 11 | High Warn Enable 0: Enable 1: Disable 12 | High Warn Value (0-6000) 13 | High Return Value (0-6000) 14 | High Warn Delay | (0-3600)s 15 Low Warn Enable 0: Enable 1: Disable 16 Low Warn Value (0-6000) 17 | Low Return Value | (0-6000) 18 | Low Warn Delay | (0-3600)s 19 | User-defined string User can reset the sensors' names which are displayed on HMC9000 LCD. e.g. rename sensor 1 as Temperature sensor. User-defined string can be edited via HMC9000 PC software only.

## <span id="page-11-0"></span>**6 ELECTRICAL CONNECTIONS**

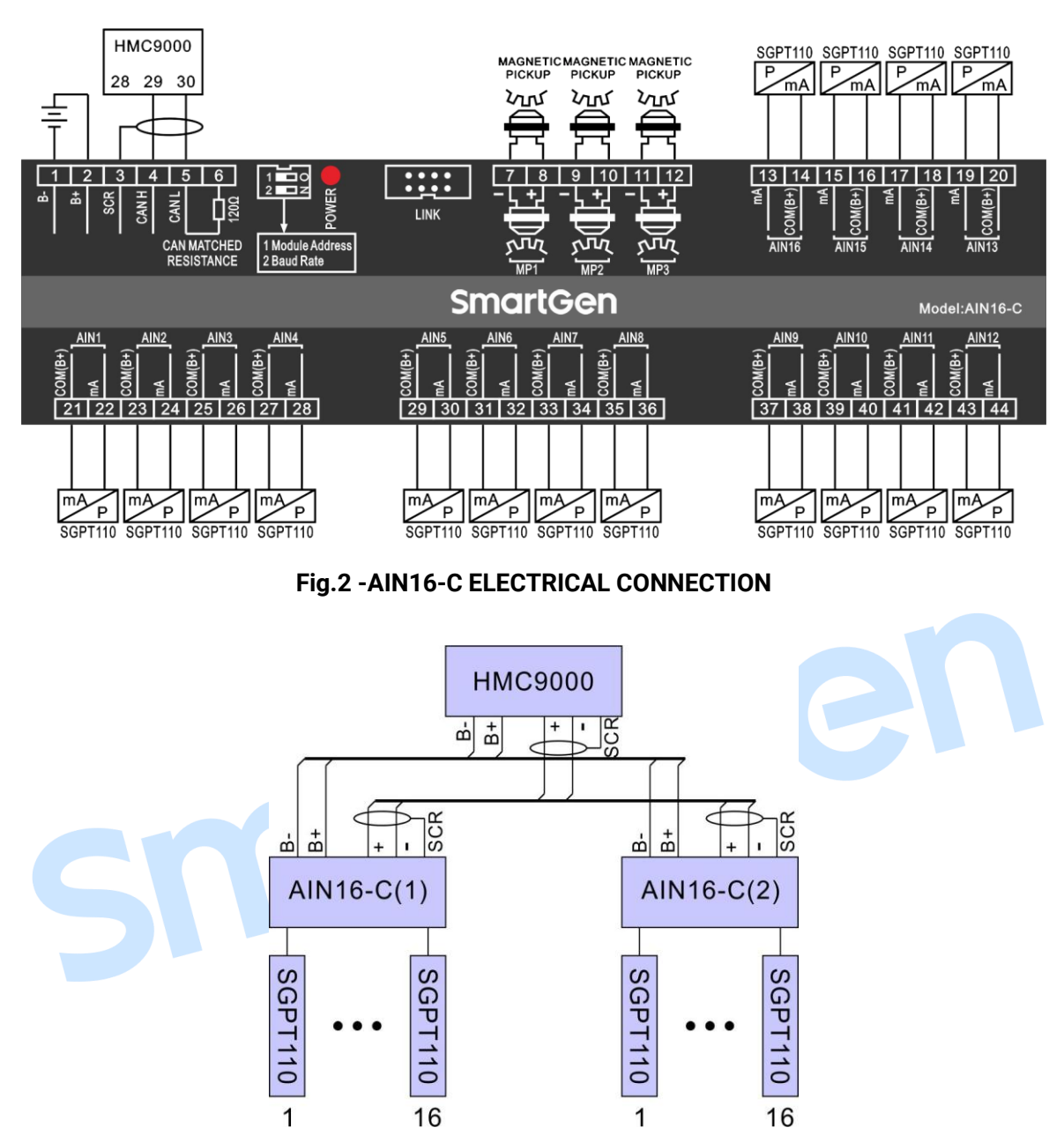

**Fig.3-HMC9000 controller connect with two AIN16-C module**

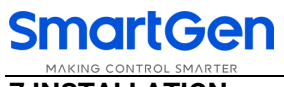

# <span id="page-12-0"></span>**7 INSTALLATION**

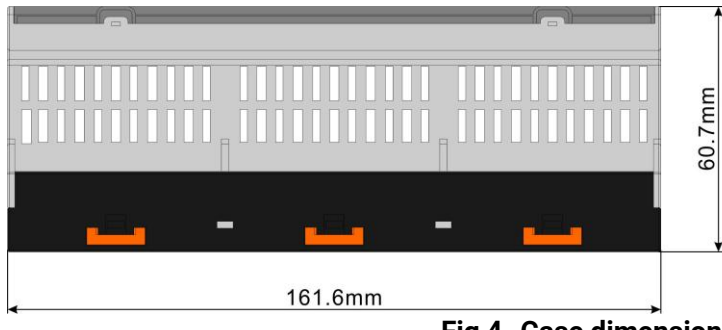

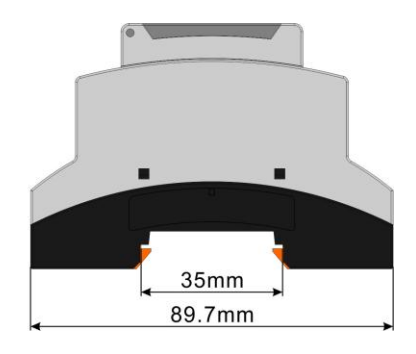

**Fig,4- Case dimensions**

### <span id="page-12-1"></span>**8 TROUBLESHOOTING**

#### **Table 9 Troubleshooting**

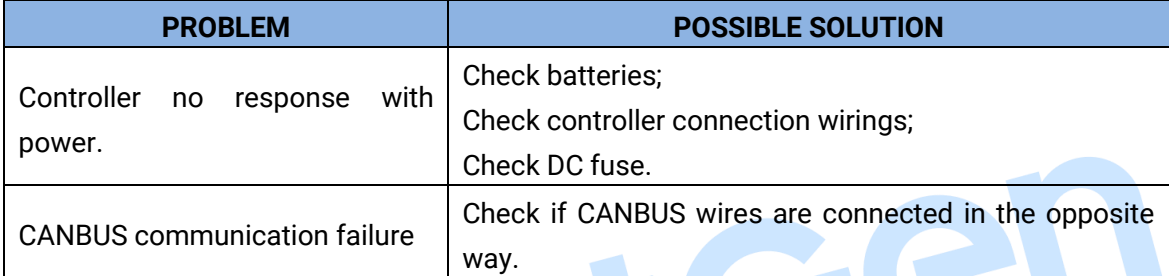

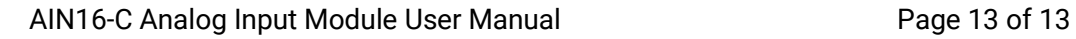